■PayPay 支払い希望の場合 (基本)

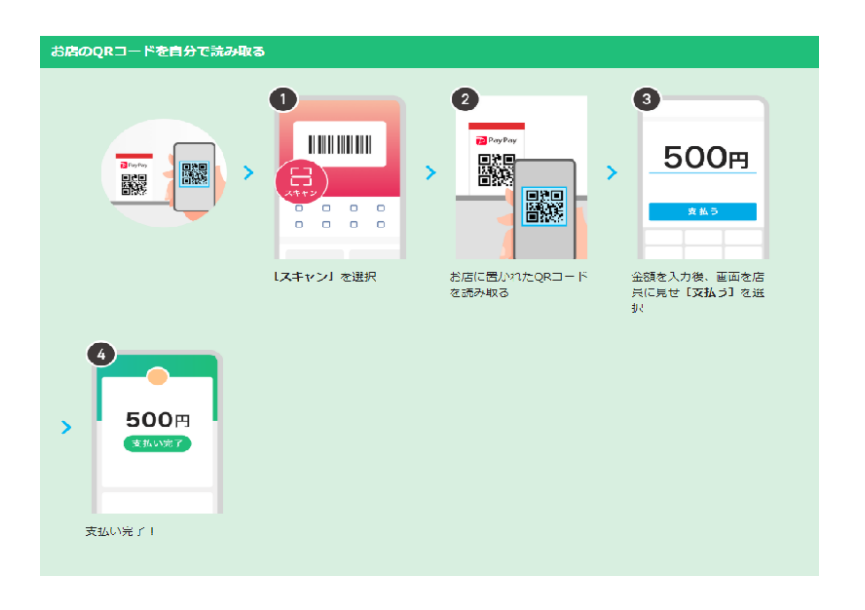

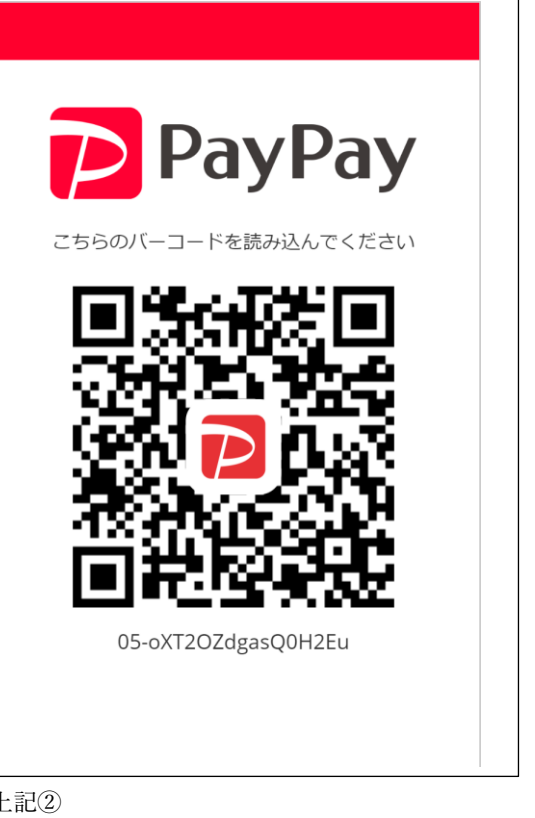

■流 れ

- 1、スタッフ ⇒ 当社のQRコードを表示する (提示する) ※上記2
- 2、お客様 ⇒ お客様のスマホでQRコードを読み込む ※上記2
- 3、お客様 ⇒ 金額を入力する ※上記3
- 4、スタッフ ⇒ 金額を確認する ※上記④
- 5、お客様 ⇒ 支払いボタンを押す「PayPay」と音がなったらOK

## ■金 額

- 1、当社の直接契約: 会社指定の金額 (事前確認)
- 2、横須賀市助成の産後ヘルパー(本人負担分のみ回収)

①2 時間:1250 円